# DacMagic 100

Manual Generated: 23/04/2024 - 17:34

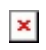

## **Table of Contents**

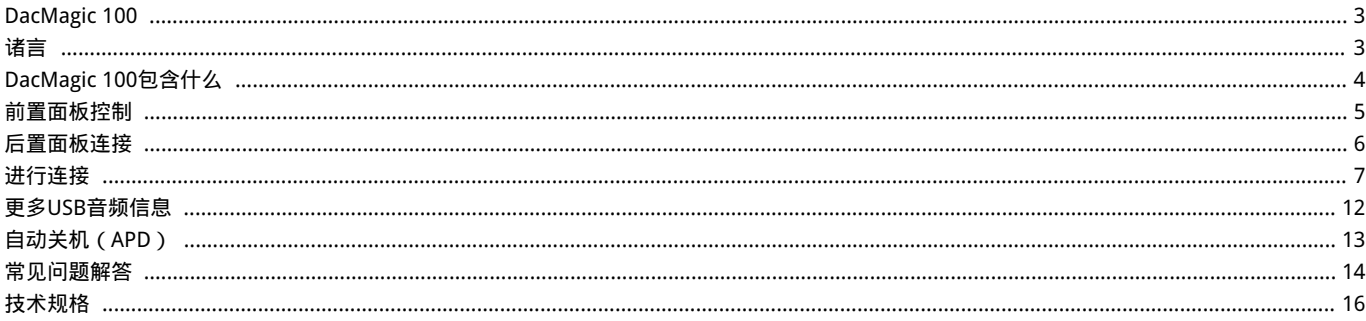

## <span id="page-2-0"></span>DacMagic 100

Last updated: May 10, 2022 09:14. Revision #11990

 $\pmb{\times}$ 

用户手册

## <span id="page-2-1"></span>诸言

Last updated: May 9, 2022 11:13. Revision #4481 本指南旨在让您可以简单地安装和使用本产品。本文件所含的信息于印刷之时已仔细检查,确保其准确性。但剑桥音响会持续对其政策予以完善, 因此设计和规格可能随时更改,恕不提前通知。

本文件包含受版权保护的专有信息。保留所有权利。未经制造商事先书面许可,严禁以任何机械、电子或其他方式和形式复制本说明书的任何部 分。所有商标和注册商标为其各自所有者的财产。

© 剑桥音响有限公司版权所有

有关未来产品、软件更新和独家优惠的最新消息,请确保您在<http://www.cambridgeaudio.com/register>注册您的产品

# <span id="page-3-0"></span>DacMagic 100包含什么

Last updated: May 9, 2022 11:13. Revision #4560

在DacMagic 100的盒子内您将收到:

 $\pmb{\times}$ 

- 1. WOLFSON 8725 DAC(数模转换器)
- 2. 12V电源
- 3. "B"型USB电缆。
- 4. 快速入门指南
- 5. 安全事项

## <span id="page-4-0"></span>前置面板控制

Last updated: May 20, 2022 12:24. Revision #4546  $\pmb{\times}$ 

1.待机/开机-在DacMagic 100关闭且PSU功耗<0.5W的情况下,在开机和低功耗待机之间切换。

2.音源-选择传入音源。根据相应的LED指示,在USB、S/P DIF 1、S/P DIF 2和TOSLINK之间切换。

3.传入采样率–44.1kHz和192kHz之间的传入数字音频的采样率将通过相应的LED灯显示。 注意:对于32kHz音频,DacMagic 100将会运行,但没有LED灯点亮。

#### <span id="page-5-0"></span>后置面板连接

Last updated: May 9, 2022 11:13. Revision #5893  $\pmb{\times}$ 

1.音频输出–单端传统立体声RCA输出,用于连接到放大器的线路-电平输入。

2.数字输入–DacMagic 100提供三种数字输入:

S/P DIF 1 & 2 同轴:若想获得最佳效果,我们建议您使用高品质的 75 ohm 数字RCA互联电缆 ( 而不是用于常规音频用途的线缆 ) 。

TOSLINK光纤:请使用专门用于音频的高品质TOSLINK光纤互连电缆连接设备。

注意:此设备仅接受双通道LPCM/立体声PCM数字音频,不能与杜比数字5.1或DTS信号一起使用。如果连接DVD/BD播放器、智能电视或类似设备, 请确保输出设置为双通道PCM。

3.接地/浮地开关–当通过USB连接到PC时,且开关设置为"接地"时,DacMagic 100将通过USB连接进行接地。将开关设置为"离地"时将通过内部网 络将设备接地,以减少接地回路中的任何潜在嗡嗡声。

4.USB音频输入–使用该B型USB插座可以连接运行Microsoft Windows、Mac OS和某些Linux操作系统的计算机进行音频播放。

注意:请始终使用经过认证的USB音频线缆,最好是带有官方标志的线缆。对于USB音频2.0,线缆应经过"高速USB"认证。USB连接超过3m可能 会导致音频性能不一致。

5.DC 12V 2A电源适配器插座–一旦完成所有音频连接后,请将提供的电源适配器连接到DacMagic 100。

本产品采用APD (自动断电), 默认情况下, 60分钟无活动后将自动切换到待机状态。

注意:请仅使用所提供的电源设备。

## <span id="page-6-0"></span>进行连接

Last updated: May 9, 2022 01:48. Revision #5894

#### 初始设置

1. 通过以下方式将您选择的数字音频源连接到DacMagic 100的输入端:

TOSLINK光纤-在较短距离内提供高质量传输

#### 或者

S/P DIF同轴电缆-可用于更长距离的连接

#### 或者

#### USB音频连接到PC或Mac。

- 2. 使用RCA电缆将DacMagic 100的音频输出连接到放大器的线路输入。
- 3. 使用适合您所在地区的插头,将提供的电源适配器连接到DacMagic 100。
- 4. 接通设备电源,并使用前面板上的"音源"按钮选择您想要收听的输入音源。

#### 如果设备没电,请参阅以下步骤:

- 1. 检查所提供的12V PSU是否牢固连接到DacMagic 100背部的电源适配器插座。
- 2. 确认PSU已牢固连接到电源插座,并且插座已打开。

#### 如果设置后可以听到嗡嗡声,请参见以下步骤

- 1. 检查音源>DacMagic 100>放大器之间的所有连接是否牢固。
- 2. 将设备远离附近可能造成干扰的任何照明设备或电源电缆。
- 3. 如果通过USB连接,请将"接地"开关切换到"离地"。

## 音频输出连接

到AXA35的输出连接

## 数字音频输入连接

使用S/P DIF同轴电缆连接到CXC

 $\pmb{\times}$ 

使用TOSLINK光纤连接到CXC

 $\pmb{\times}$ 

使用TOSLINK光纤连接到TV

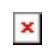

## USB 音频连接

 $\pmb{\times}$ 

注意: DacMagic 100并非被设计为能和手机,平板电脑等移动设备连接使用。虽然可能存在连接成功的情况,但这并不是一个完全支持的功能。

## <span id="page-11-0"></span>更多USB音频信息

Last updated: May 20, 2022 12:28. Revision #10932

### USB 1.0和USB 2.0功能

DacMagic 100支持两种USB音频协议:

- USB 音频类1.0可与1.1埠USB配合使用,且最多可支持24位/96kHz。
- USB 音频类2.0要求与USB2.0或者3.0埠USB配合使用,且最多可支持24位/192kHz。

若要更改USB类别,请执行以下操作:

#### $\pmb{\times}$

- 1. 在DacMagic 100处于待机状态时,按住设备前置面板上的音源按钮。
- 2. 按下待机/打开按钮为设备通电。
- 3. 此时,两个S/P DIF音源LED灯中的一个将点亮; S/PDIF 1表示USB 1.0, S/PDIF 2表示USB 2.0。

#### 与Windows PC一起使用

您的DacMagic 100将在USB音频类1.0模式下即插即用到达您手中。

要在USB音频类2.0模式下使用,需要安装Cambridge Audio USB Audio 2.0驱动程序。可在此处找到相关信息:

<https://techsupport.cambridgeaudio.com/hc/en-us/articles/207434895-Windows-Audio-USB-Class-2-Driver->

从该页面下载包含操作系统正确驱动程序版本的相关zip文件夹。然后解压缩文件夹。

此文件夹将包含驱动程序的安装程序和包含安装步骤和有关驱动程序使用信息的pdf文件。

#### 与Mac一起使用

USB 音频类1.0和2.0与MAC OS-X 10.5 (Leopard)及以上版本兼容,无需额外的驱动程序。

#### 与Linux一起使用

由于有许多配置选项和目标硬件的原因,我们不能说Linux得到了DacMagic 100的正式支持。

然而,最新的Linux发行版在本机支持USB音频类 2.0,因此DacMagic 100应该可以在不需要任何特定操作的情况下工作。

## <span id="page-12-0"></span>自动关机(APD)

Last updated: May 19, 2022 09:19. Revision #4551

DacMagic 100默认启用APD(自动断电),60分钟无活动后,设备将自动切换到待机状态。

## 禁用自动关机(APD)

 $\pmb{\times}$ 

- 1. 使用待机/开机键打开DacMagic 100。
- 2. 打开电源后,按住音源按键约5秒钟。
- 3. 此时,"输入采样率"LED灯将开始闪烁。这表示APD功能已禁用。

若要重新启用APD功能,请重复相同的过程。

### <span id="page-13-0"></span>常见问题解答

Last updated: May 19, 2022 10:26. Revision #10933

为什么我的DacMagic 100无法识别DVD播放器或天空盒子等发出的数字信号?

我们的DACS(数字模拟转换器)将识别并上采样双通道PCM数字输入信号。

您需要确保DVD播放机(或其他音源组件)的数字输出设置为输出双通道PCM,而不是其他信号,如音频码流、杜比数字、DTS或多通道等。

如何为DacMagic 100安装最新的USB音频驱动程序?

要为DacMagic 100安装最新的USB音频驱动程序,请执行以下步骤:

- 1. 从下面网址下载适用于Windows操作系统的正确的驱动程
- 序:https://techsupport.cambridgeaudio.com/hc/en-us/articles/207434895-Windows-Audio-USB-Class-2-Driver-
- 2. 解压缩下载的文件夹,然后双击应用程序文件以运行安装程序。
- 3. 运行安装程序并按照屏幕上的说明进行操作。
- 4. 允许安装继续进行,单击"下一步",然后单击"完成"以完成安装。
- 5. 打开CA控制面板并检查驱动程序版本,以确认安装。

DacMagic 100能否解码/回放MQA内容?

MQA是一种使用复杂压缩算法的音频编解码器,也是一种用于高质量音频串流和文件下载的文件验证形式。这可以让听者以原始录音室质量接收 数字音频。

DacMagic 100不支持MQA,因为它缺少所需的MQA解码器。然而, Cambridge Audio的确提供了一系列MQA认证的设备, 如DacMagic 200M、EVO 75和EVO 150。

我如何在PC/Mac上选择正确的扬声器属性以确保接收到高清音质音频?

为确保DacMagic 100接收到高清音质音频,您可能需要调整电脑或Mac上的一些声音设置。

#### 调整电脑上的设置

1.连接DacMagic 100后,使用电脑的搜索功能查找"声音设置"。这将打开如下用户界面:

 $\pmb{\times}$ 

2.选择"CA USB音频"作为输出设备。

3.打开声音控制面板。

 $\pmb{\times}$ 

4.找到显示名为"CA USB Audio"的设备,然后单击"属性"。

5.在"高级"选项卡中,您可以选择更改Windows输出采样率。如果您在USB音频类1.0模式下使用DacMagic 100,请将其设置为"24位,96000Hz"。

6.如果您已下载了Cambridge Audio USB 2.0驱动程序,并且正在USB音频类2.0模式下使用DacMagic,请将输出采样率设置为"24位,192000Hz"。

7.应用这些设置,然后单击"确定"

 $\pmb{\times}$ 

#### 调整Mac上的设置

1.将DacMagic 100连接到您的Mac上,打开"系统首选项",然后导航到"声音"。

2.在"声音"界面中,选择DacMagic 100作为所选的声音输出设备。

 $\pmb{\times}$ 

3.接下来,打开"Finder"并导航到"Applications"。然后打开名为"Utilities"的文件夹。

4.在"Utilities"文件夹中, 打开"音频MIDI设置"。在这里选择DacMagic 100, 您将获得修改输出采样率的选项。

5.如果DacMagic在USB音频类1.0模式下工作,请将输出采样率设置为96000Hz。

6.如果DacMagic 100在USB音频类2.0模式下工作,请将输出采样率设置为192,000Hz。

 $\pmb{\times}$ 

## <span id="page-15-0"></span>技术规格

Last updated: May 9, 2022 11:13. Revision #4640

数字模拟转换器 Wolfson WM8742 24位DAC

频率响应 20Hz到20kHz(±0.1dB)

THD @ 1kHz时0dBFS <0.0025% 24位

THD @ 1kHz的-10dBFs <0.0025% 24位

THD @ 20kHz 0dBFS <0.0025%

信噪比 -113dBr

总的相关抖动 <130pS

串扰@ 1kHz <-130dB

串扰@ 20kHz <-112dB

输出阻抗 <50 Ohm

最大输出电平(非平衡式) 2.3V rms

支持数字输入字宽 16/24-位

支持数字输入的采样频率 32kHz、44.1kHz、48kHz、88.2kHz、96kHz、192kHz

USB 1.0 24-位 44.1kHz, 48kHz, 96kHz

USB 2.0 16/24-位 44.1kHz, 48kHz, 88.2kHz, 96kHz, 192kHz

#### 最大功耗

5W

尺寸(高x宽x深) 46 x 106 x 130mm

#### 重量

0.5千克/1.1磅